## epati

## Kullanıcı Rol Yapılandırması

Ürün: Antikor v2 - Yeni Nesil Güvenlik Duvarı Yapılandırma Örnekleri

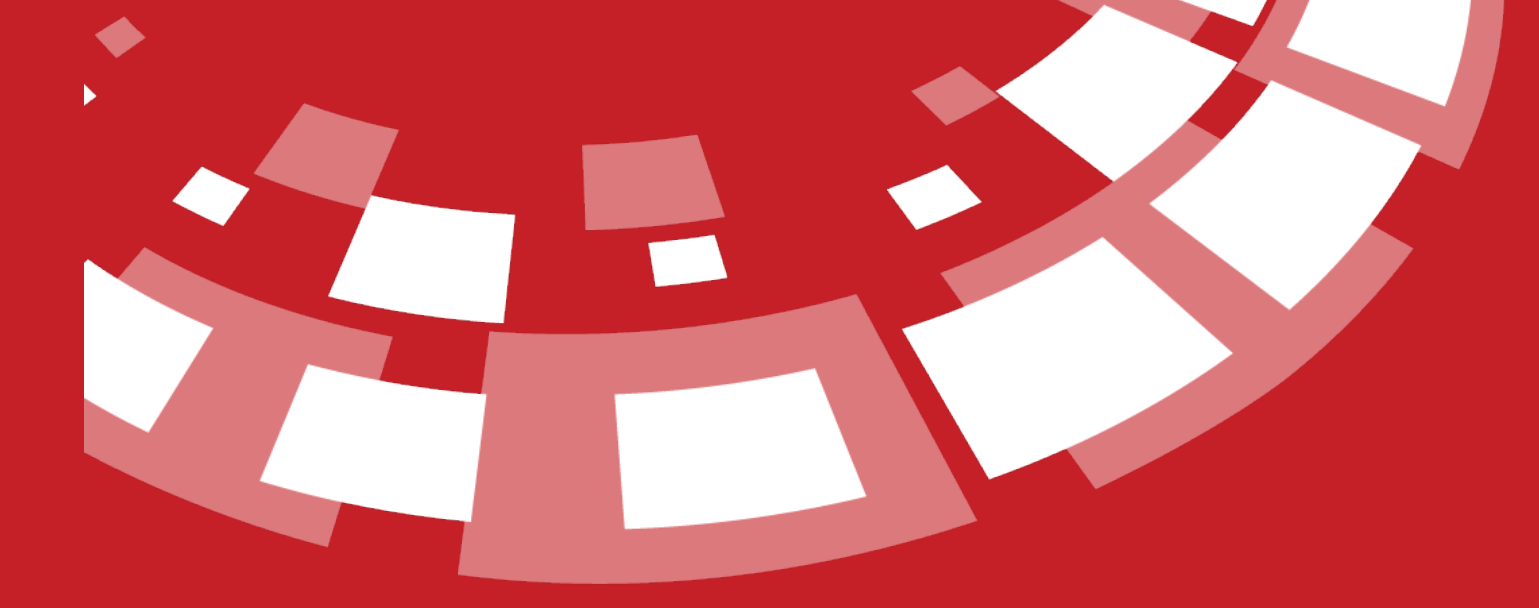

www.epati.com.tr

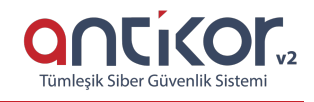

## **Kısa Anlatım**

Bu servis ile arayüz kullanıcıları için tek tek yetkiler vermek yerine, kullanıcı yetkilerini rol olarak tanımlayabilirsiniz.

## **Konfigürasyon**

İlk olarak Gösterge Panelinde **Kullanıcı Yönetimi** menüsünün altında bulunan **Kullanıcı Rolleri** seçeneğine tıklanır.

Ekle butonuna tıklanarak **Rol Yapılandırması** eklenir ve kaydet butonuna basılır.

Oluşturmuş olduğumuz kayıt üzerinde **Yetkiler** butonuna tıklanır. Verilmesi istenilen ayarlar tamamlandıktan sonra kaydet butonuna tıklanır.

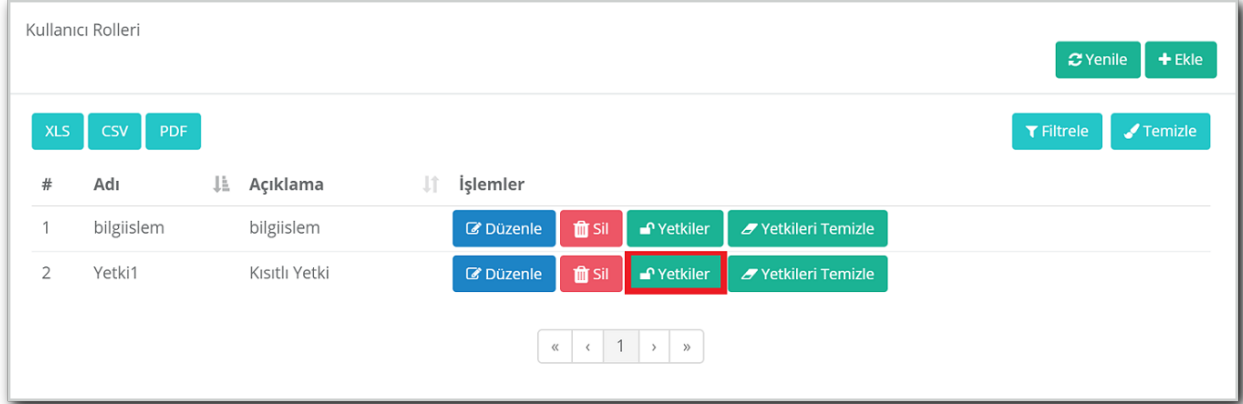

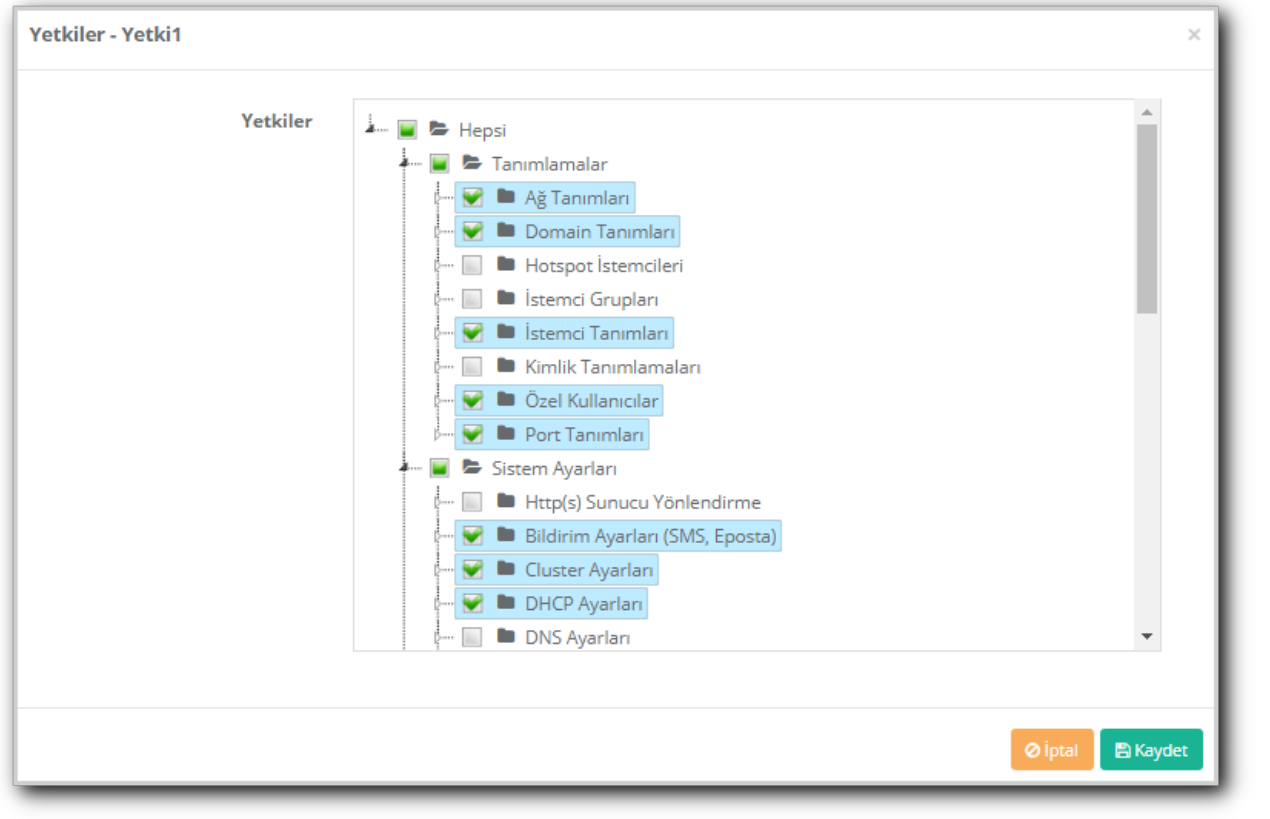

**Yönetim Paneli Kullanıcıları** ekranından **Rol** ataması yapılacak olan kullanıcının üstünde**Yetkiler** butonuna tıklanarak oluşturulan **rol** atanır.

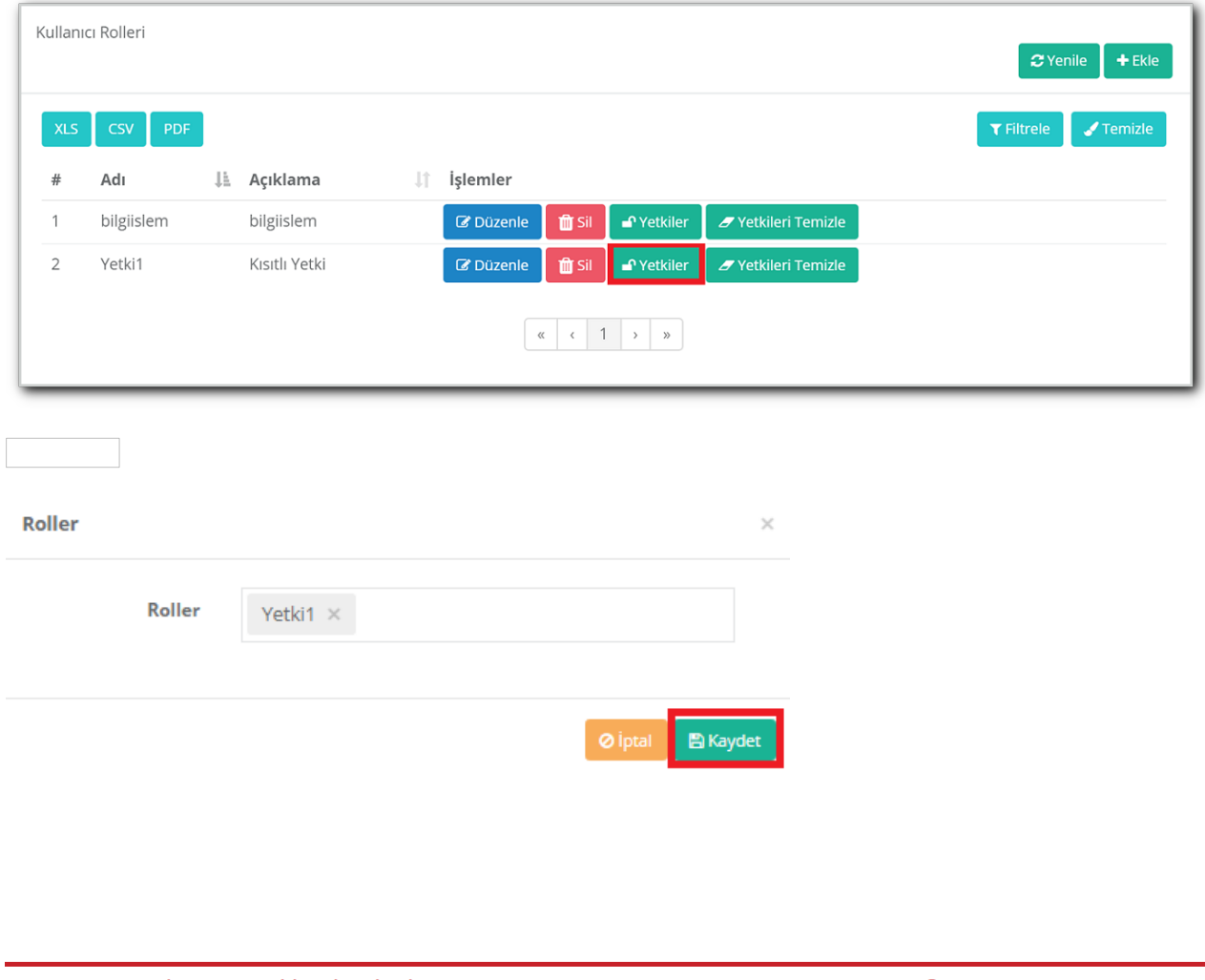

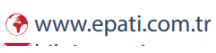

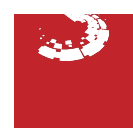